# **HotMap Custom Control**

### **Description**

\* The HotMap custom control is a VBX Control which allows multimedia application developers to define regions (Hotspots) on selected bitmap and to get events with region info when user clicks on any of selected region.

- \* All region's sizes rescales automatically, when control resized.
- \* Regions may be saved to into HotMap Data file (extension .HMD) and retrieved at any time.

\* User has a choice of a different visual acknowledgment, with a click on the defined region (i.e. flash clicked area, invert clicked area, draw a border around clicked area, etc.).

- \* User can set any color for any defined area.
- \* HotMap does not lose color palette resolutions when stretches 256 colors bitmaps.
- \* Programmer can provide end user with a capability to define regions.
- \* You can use this VBX from Visual Basic, Delphi, Borland C++, Visual C++, Power Builder, etc.  $\mathcal{L}_\text{max} = \mathcal{L}_\text{max} = \mathcal{$

 $\mathcal{L}(\mathcal{L})$ 

### **How to define the region.**

To define region on the HotMap execute following steps:

**1.** Place HotMap control on the form.

**2.** Select BmpName property from property list box. Choose the bitmap to be displayed on your HotMap.

**3.** Place mouse cursor on HotMap area and click right mouse button. Polygon Describer box will appear.

**4.** Click New button in Region frame of the Polygon Describer, then place cursor on the place where you are going to insert new region, click left mouse button and move it to next point of the region. Click again to create new region's point. You can press and hold mouse button to draw region's outline, but in this case region will have unnecessary large number of points, what can affect on the speeding.

**5.** To edit region use one of the following methods:

### **Point Method**

Go to Point frame click left mouse button in **Show** check box. Current point number will appears In Current display box. Click several times buttons with arrows on them by left mouse button. You will see small red cross moving by points of border of your new region. If you reach one which you want to reposition do it using **Arrow Keys** on your keyboard. This way you can make the borders of your region more precise. Erase any unuseful point by clicking Remove with left mouse button when point is selected.

### **Trace Method**

Go to Point frame click left mouse button in **Trace** check box. Current point number will appears In Current display box. You will see small red circle around current point. Click anywhere in a bitmap: curennt point coordinates will jump in new, clicked, pozition. You can click insight any circle to make this point current. You can click insight any circle and hold and move mouse to change coordinates for any point.

### **Move Region Method**

Select the region you want to move by usin aroow buttons in the Region frame. Press and hold **CTRL** key. By holding **CTRL** key use **Arrows Keys** to move the region.

**6.** Now, when borders of your region defined you can associate any string data (name, description etc.) with this region. Type this data directly to the Data box located right above the picture.

**7.** Save all region setting by clicking left mouse button on the Save button in the Region frame.

- **8.** To create next region repeat all steps
- **9.** Click DONE button for leaving Poligon Describer

### **Edit existing region**

Select region by using buttons with arrows in Region frame. Follow steps **5** trough **9** to edit region. Save the region.

### Note:

 When you save current region contents of the Data box saves as value of RegionString property with index displayed in Region Number box (value of RegionNum property).

See Also:

**BmpName RegionString RegionNum**  $\mathcal{L} = \mathcal{L} \mathcal{L} = \mathcal{L} \mathcal{L}$ 

 $\equiv$ 

## **HotMap Custom Properties**

### **Action Property**

Description

This property allows you to control behavior of the HotMap.

Usage

[Form.]HotMap.Action[=Setting]

### Remarks

Valid settings for this property are:

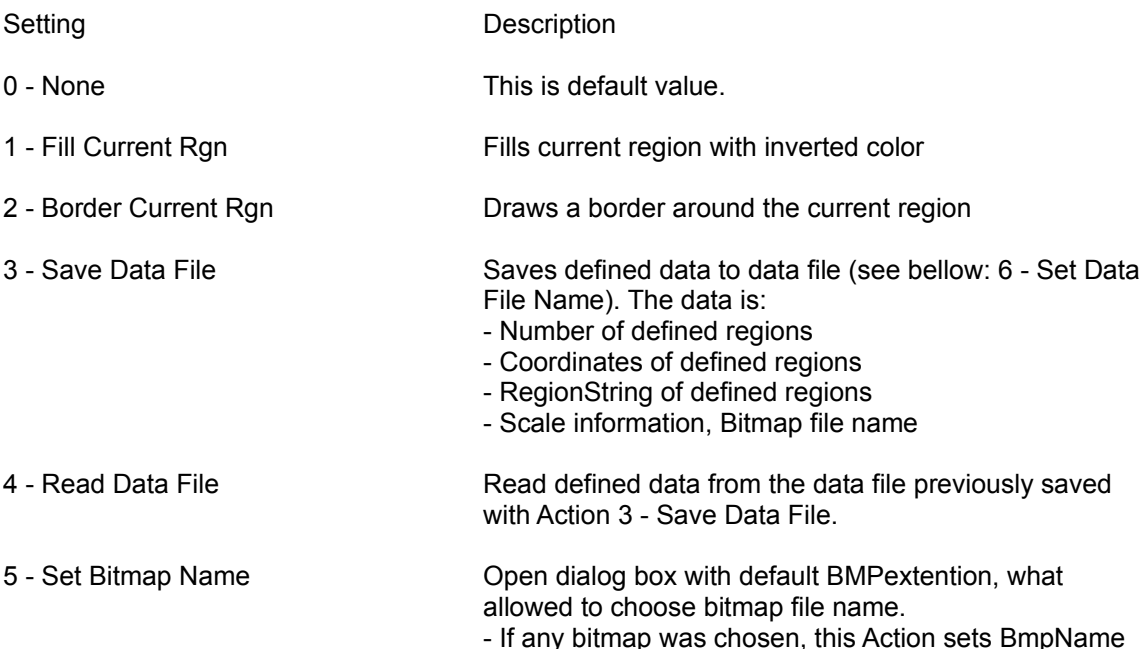

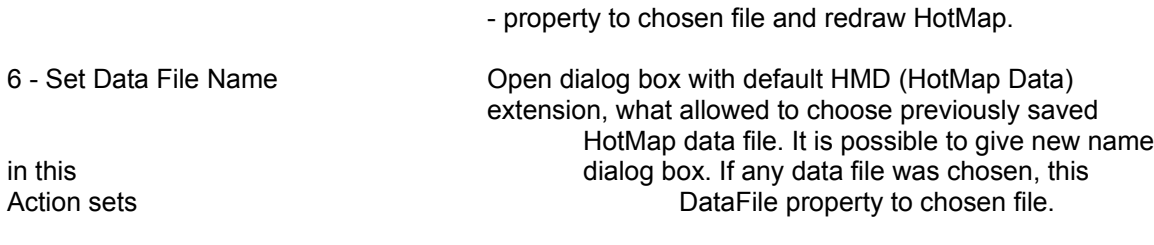

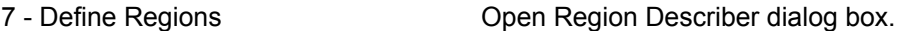

### Note

When you set Action property to any value other then 0, Action will sets to 0 after execution an operation.

**\_\_\_\_\_\_**\_\_\_\_\_\_\_\_\_\_\_\_\_\_\_\_\_\_\_\_\_\_\_\_\_\_\_\_\_\_\_\_\_\_\_\_\_\_\_\_\_\_\_\_\_\_\_\_\_\_\_\_\_\_\_\_\_\_\_\_\_\_\_\_\_\_\_\_\_\_\_

### Data Type

**Integer** 

### See Also

**CurrentRgn, DataFile, BmpName**

 $\overline{a}$ 

### **DataFile Property**

### Description

Allows user to define database file for storing current HotMap settings or retrieving data from existing file. When selected it's opening dialog box which lets you to open new or find existing file.

### Usage

```
[Form.]HotMap.DataFile[=Path]
```
Path - File name with extension (hmd), or full path if file located in different directory.

### Remarks

When you opening new file it's automatically getting extension .hmd (HotMapData)

### Note

Available at design and run time.

### Data Type

**String** 

### **BmpName Property**

### **Description**

Allows user to define bitmap for using as current HotMap. When selected it's opening dialog box which lets you to open existing bitmap file.

### Usage

[Form.]HotMap.BmpName[=Path]

Path - File name with extension (hmd), or full path if file located in different directory.

### Remarks

Supports Windows bitmap file(.BMP).

### **Note**

Available at design and run time.

### Data Type

**String** 

 $\overline{a}$ 

### **CurrentRegion Property**

### **Description**

Keeps track on current region number on the HotMap picture.

### Usage

[Form.]HotMap.CurrentRegion[=n%]

n% - Unique number for selected region. Can be any integer from 1 to RegionNum -1.

### Remarks

When user defining each new, region on the bitmap it's automatically getting unique number in consequence.

**Note** 

Available at design and run time.

Data Type

**Single** 

 $\overline{a}$ 

### **ColorMode Property**

### **Description**

Enables (Disables) RegionColor Property's performance.

### Usage

[Form.]HotMap.ColorMode[=Setting]

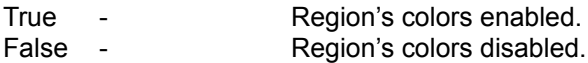

### Remarks

ColorMode Property enables RegionColor for all defined regions on the HotMap. When it's set to True FillType becomes unavailable and when user clickes on the Region there is no visual acknolegement.

### **Note**

Available at design and run time.

### Data Type

Integer(Boolean)  $\Box$ 

\_

### **FillType Property**

### Description

Determines the visual acknolegement for Region is clicked.

### Usage

[Form.]HotMap.FillType[=Setting]

### Remarks

FillType property uses this settings:

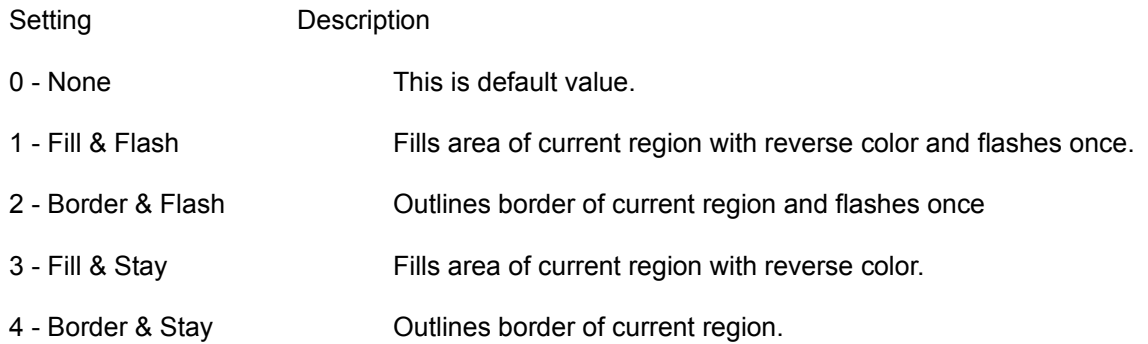

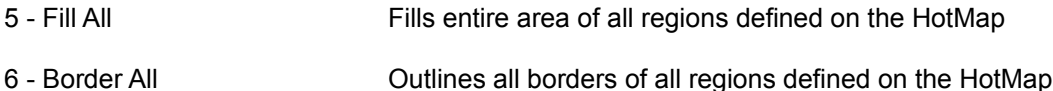

 $\mathcal{L} = \{ \mathcal{L} = \{ \mathcal{$ 

### Note

Available at design and run time.

Data Type Integer

### **DragAllowed Property**

#### **Description**

Turn on/off drag possibility. When set to true user able to drag regions.

### Usage

[Form.]HotMap.DragAlloed[=True]

Data Type

Boolean.

### **MouseCursor Property**

### **Description**

Determines a graphic to be displayed as a mouse cursor when mouse found in the user defined region.

Usage

[Form.} HotMap.MouseCursor[= Picture setting]

Picture setting - Specifies a graphic. You can load the graphic from the property window at disign mode or assign picture to this property at run time.

### Remarks

You can use only **icon format** for this property.

Data type

Binary (Picture)  $\mathcal{L}_\mathcal{L} = \mathcal{L}_\mathcal{L} = \mathcal{L}_\mathcal{L}$ 

### **MouseHotX, MouseHotSY Properties**

### **Description**

Allows user to specify the exact position of HotSpot on mouse cursor. HotSpotX - specifies horizontal position. HotSpotY - specifies vertical position.

### Usage

[Form.} HotMap.MouseHotX[= Position] [Form.} HotMap.MouseHotY[= Position]

Position can be any integer number between 0 and 31

### Remarks

Minimum setting for this property is (0,0) - upper-left corner of cursor image Maximum is (31,31) - lower\_right corner of cursor image Default setting is (15,15) - center of cursor image

### Data type

Integer  $\mathcal{L}_\mathcal{L} = \mathcal{L}_\mathcal{L} = \mathcal{L}_\mathcal{L}$ 

 $\overline{a}$ 

### **RegionColor Property**

#### **Description**

Allows user to defines custom color for current region.

### Usage

```
[Form.]HotMap.RegionColor(n%)[=Color]
```
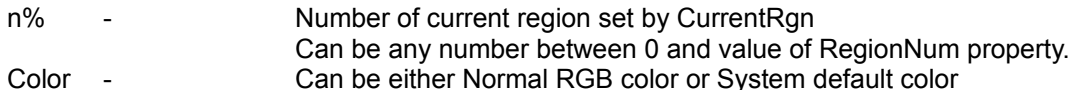

#### Remarks

RegionColor available only when ColorMode set true.

### Note

Available ONLY at run time.

### Data Type

Array of strings  $\mathcal{L}_\mathcal{L} = \mathcal{L}_\mathcal{L} = \mathcal{L}_\mathcal{L}$ 

\_

### **RegionNum Property**

### **Description**

Determines total number of all regions defined on HotMap.

### Usage

[Form.]HotMap.RegionNum

### Remarks

Used as largest index for RegionColor and RegionString properties

### Note

Available **ONLY** at run time. **Read Only.**

### Data Type

Integer  $\mathcal{L}_\mathcal{L} = \mathcal{L}_\mathcal{L} = \mathcal{L}_\mathcal{L}$ 

#### \_

### **RegionString Property**

### **Description**

Allows user to enter and retrive any information and bind it to any particular region.

### Usage

[Form.]HotMap.RegionString(n%)[=String]

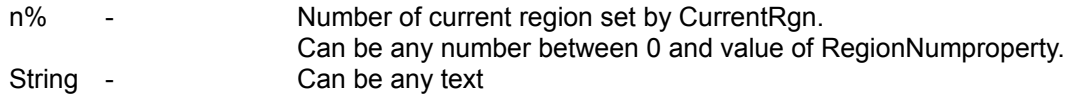

### Remarks

Useful for naming of Regions on the HotMap.

### Note

Available **ONLY** at run time.

### Data Type

Array of strings  $\mathcal{L} = \mathcal{L} \mathcal{L}$ 

\_

### **Stretch Property**

**Description** Allows user to resize HotMap.

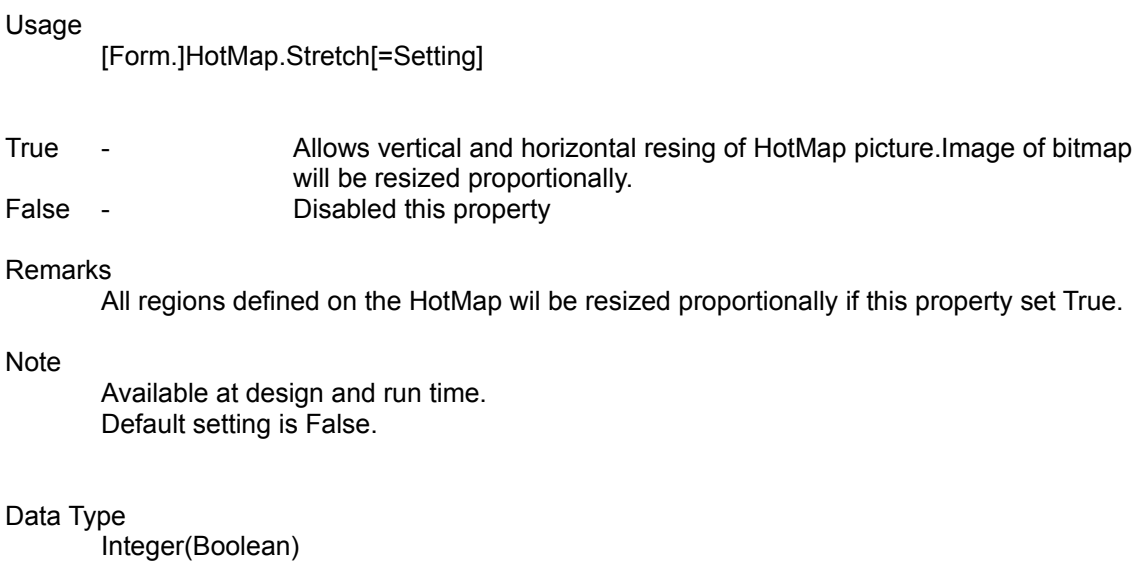

# **HotMap Custom Events**

### **RegionMouseDown, RegionMouseUp events**

### **Description**

Occurs when user presses(RegionMouseDown) or releases (RegionMouseUp) a mouse button on the region on the bitmap, predefined with hotmap control.

### Syntax

 $\overline{a}$ 

Sub HotMap\_RegionMouseDown ( RegionNum as Single, Button as Integer) Sub HotMap\_RegionMouseUp ( RegionNum as Single, Button as Integer)

### Remarks

The RegionMouseDown and RegionMouseUp events use these arguments:

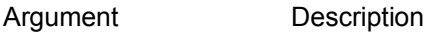

RegionNum Unique number of user-defined region on the bitmap.

 $\overline{a}$ 

Button Representation of mouse button which was pressed.

- 0 Left
- 1 Right
- 2 Middle

### **RegionMouseOver Event**

**Description** 

Occurs when user move a mouse over the region, predefined with hotmap control.

Syntax

Sub HotMap\_RegionMouseOver ( RegionNum as Single)

RegionNum - Unique number of user-defined region on the bitmap.

### $\overline{a}$

### **Oreder and Technical Support Information**

For place an order or for technical support contact **Softland, Inc.** by phones:

 **(215) 741-2030 (215) 741-5611**

or send your requests by mail to:

**SoftLand, Inc., 610 Valley Stream Circle, Langhorne, PA 19053 USA**

or via CompuServe:

send E-Mail with request to: **75662,462**

Copyright 1995© SoftLand, Inc.

ALL TRADEMARKS ARE THE PROPERTIES OF THEIR RESPECTED OWNERS. TurboPak, HotMap, TitleSpy, MCursor and PopHelp ARE REGISTERED TRADEMARKS OF SoftLand Inc.

 $\overline{\phantom{0}}$